# Kurzanleitung **Ikaros** Version 6.3

Bilderfassung und -verarbeitung für zytogenetische Analysen

Diese Kurzanleitung enthält wichtige Informationen zu Ihrer MetaSystems-Software. Bitte machen Sie sich mit dem Inhalt vertraut, bevor Sie Ikaros verwenden.

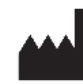

#### **MetaSystems Hard & Software GmbH**

Robert-Bosch-Str. 6 68804 Altlussheim tel: +49 (0)6205 39610 fax: +49 (0)6205 32270

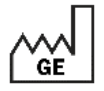

2021-10 (erste Veröffentlichung: 6.3.0 (System))

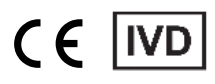

Document Nr. H-1200-630-DE – Rev. 1 (2022 -05) | © 2022 by MetaSystems

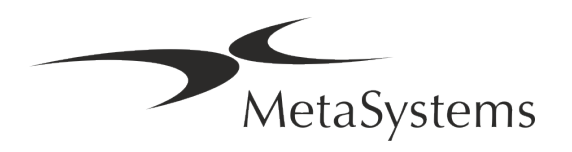

### **Inhaltsübersicht**

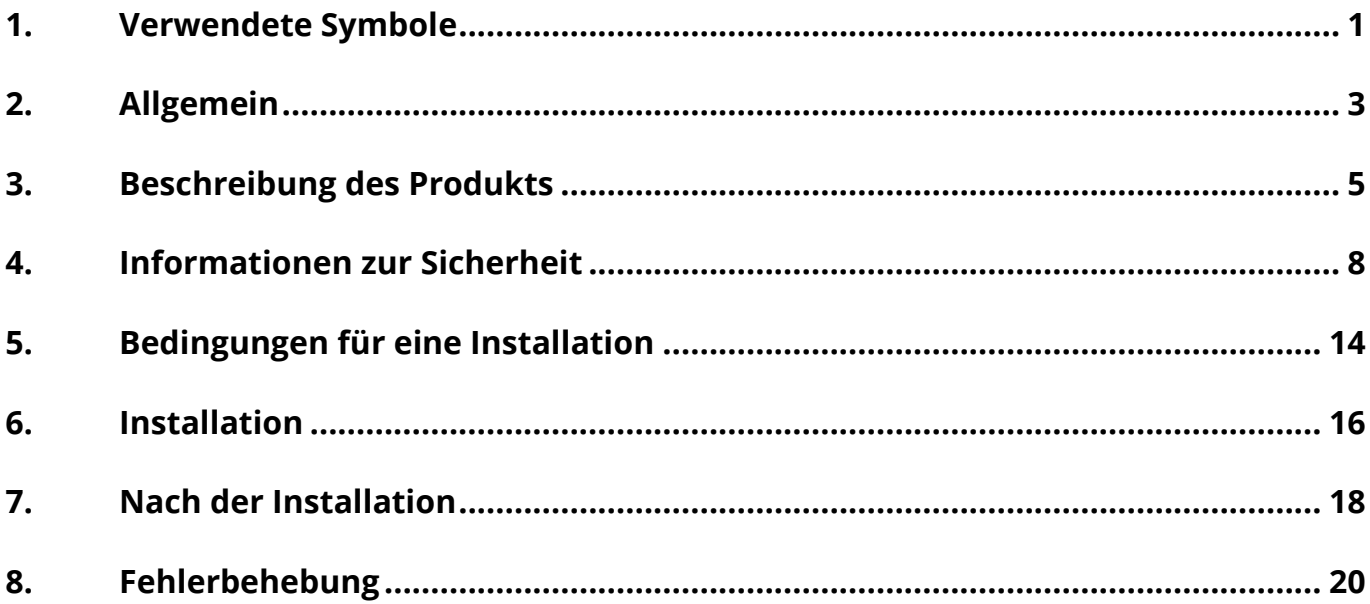

#### **Änderungshistorie**

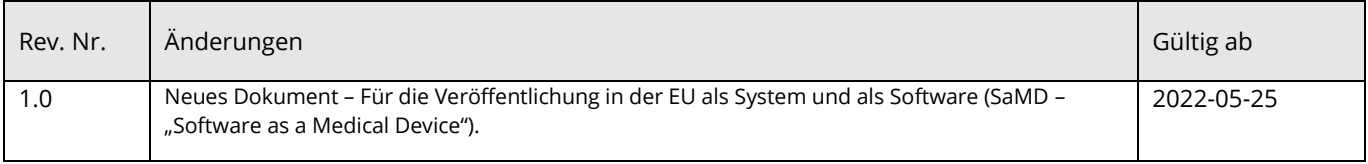

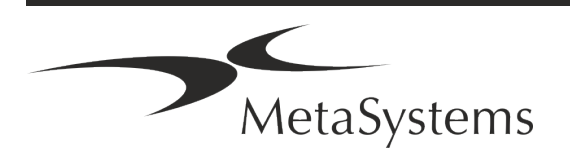

# **Kurzanleitung | Ikaros** Seite 1 von 22

### <span id="page-3-0"></span>**1. Verwendete Symbole**

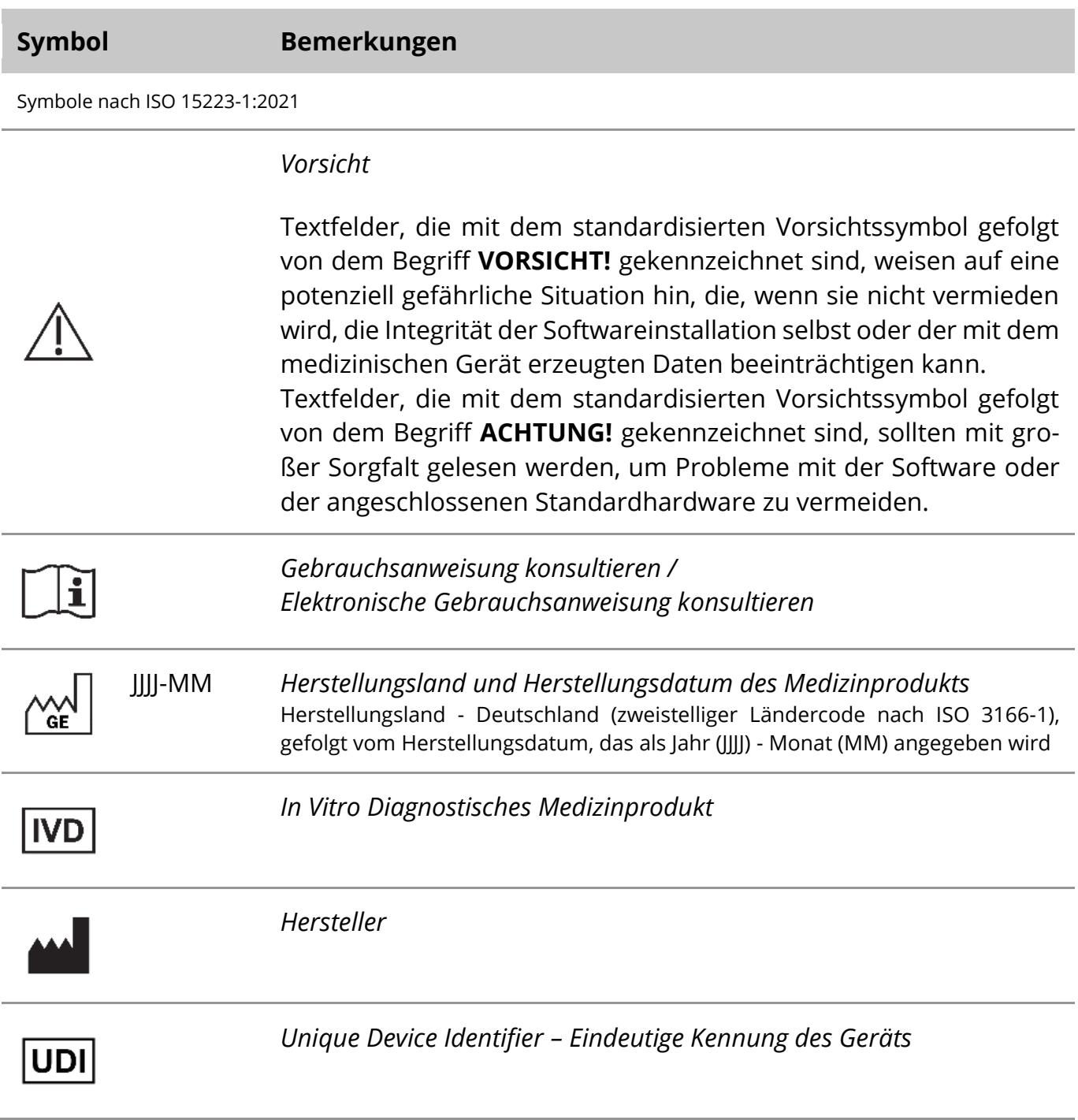

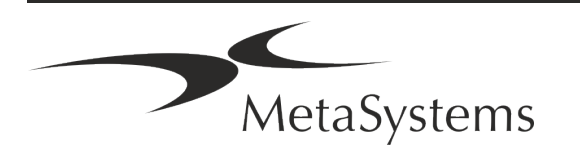

 $\Box$ 

### Seite <sup>2</sup> von <sup>22</sup> **Kurzanleitung | Ikaros**

Symbol entsprechend der Richtlinie (EU) 98/79/EC (EU IVDD)

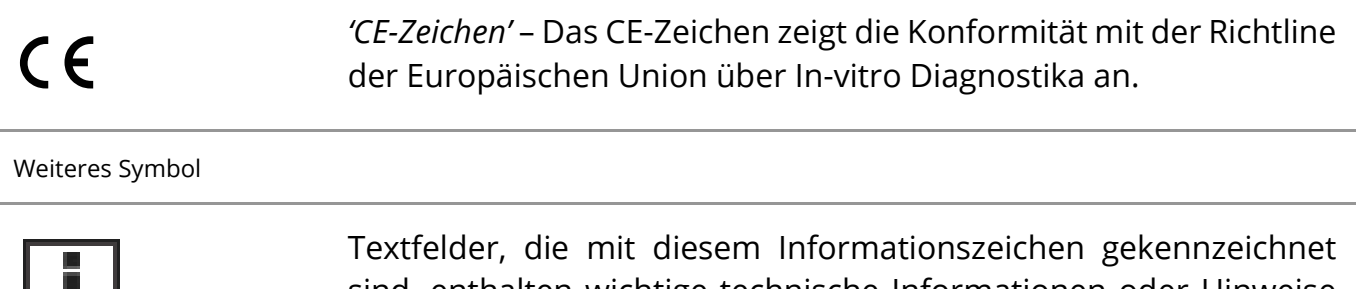

sind, enthalten wichtige technische Informationen oder Hinweise auf neue oder überarbeitete Softwarefunktionen oder -einstellungen.

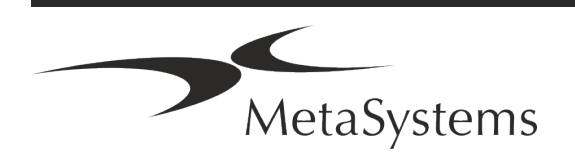

### <span id="page-5-0"></span>**2. Allgemein**

#### **Gebrauchsanweisung**

Gebrauchsanweisungen (*Instructions for Use, IFU*) für Ikaros 6.3 bestehen aus zwei Arten von Dokumenten:

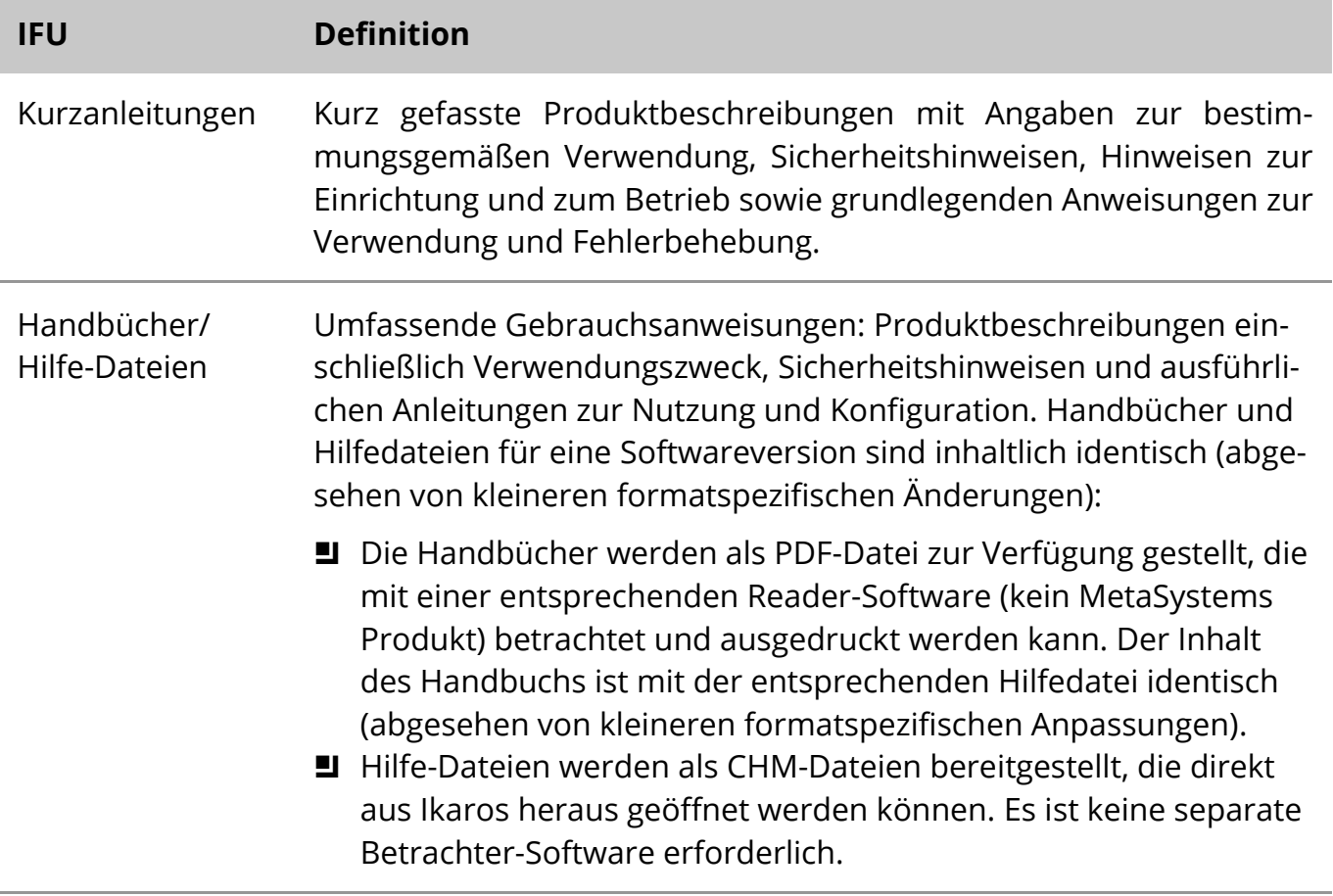

#### **Weitere Kopien**

Weitere Exemplare der Kurzanleitung sind als PDF-Dateien oder Ausdrucke erhältlich. Sie können eine E-Mail-Anfrage an MetaSystems senden. Bitte geben Sie bei Ihrer Anfrage die Dokumentennummer (*siehe Titelseite)* an.

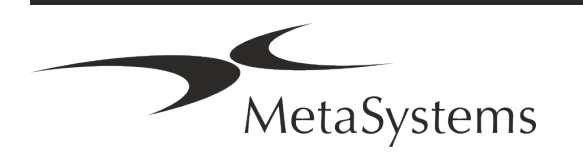

# Seite <sup>4</sup> von <sup>22</sup> **Kurzanleitung | Ikaros**

#### **Annahmen zum Vorwissen**

Die IFU geht davon aus, dass Sie über folgende Kenntnisse verfügen:

- a Grundlegende Computerkenntnisse, einschließlich eines allgemeinen Verständnisses der Datenspeicherung, der Dateiübertragung sowie des Kopierens und Einfügens.
- a Ausreichende Kenntnisse der anwendbaren Labortechniken zur Interpretation der mit der MetaSystems Ikaros-Software erzeugten Bilder.

#### **So erhalten Sie weitere Informationen und Unterstützung**

#### **MetaSystems Vertretungen**

MetaSystems ist ein internationales Unternehmen mit Niederlassungen in Deutschland (Hauptsitz), in Argentinien (Buenos Aires), in Hongkong, in Indien (Bangalore), in Italien (Mailand) und in den U.S.A. (Boston). Darüber hinaus ist MetaSystems stolz darauf, ein globales Netzwerk von Partnern zu haben, dass das lokale Geschäft in fast allen Regionen der Welt abdeckt. Die Kontaktdaten Ihrer lokalen MetaSystems-Vertretung finden Sie auf der Titelseite dieses Quick Guides oder unter www.metasystems-international.com.

#### **Fehler und Vorschläge**

Sie können jederzeit elektronische Kommentare und Vorschläge zu den IFU an MetaSystems übermitteln, damit das Unternehmen sie berücksichtigen kann (siehe unten). Kommentare können von MetaSystems erst bei der nächsten Überarbeitung oder Aktualisierung des Dokuments berücksichtigt werden.

#### **Meldung ernster Zwischenfälle**

Tritt ein schwerwiegender Vorfall im Zusammenhang mit Ikaros 6.3 auf, ist dieser MetaSystems und der zuständigen Behörde Ihres Landes zu melden.

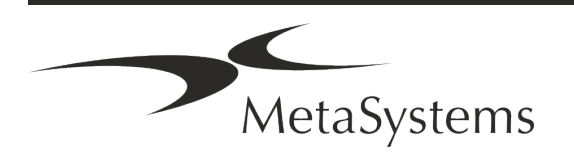

### <span id="page-7-0"></span>**3. Beschreibung des Produkts**

#### **Zweckbestimmung**

#### **Monochrom (Ikaros) Modus**

Das Ikaros-Systems ist für die Karyotypisierung bestimmt, auf der Grundlage von Mikroskopbildern, die von kultivierten und gefärbten Zellproben im Stadium der Metaphase aufgenommen werden. Durch die Übertragung von Bildern der Chromosomenausbreitung vom Mikroskop auf einen Computer entfällt die arbeitsintensive manuelle Bearbeitung von Fotographien. Die Karyogramme werden vom Bediener mit Hilfe der Bildverarbeitungssoftware erstellt. Die Ergebnisse werden in Papierform dokumentiert und für eine spätere Überprüfung archiviert.

Das System ist geeignet für alle mit den derzeit angewandten Bänderungstechniken für Hellfeld- und Fluoreszenztechniken hergestellten Präparaten, einschließlich G- und Q-Banding. Alle für die Bandenanalyse geeigneten Probenmaterialien wie Fruchtwasser, peripheres Blut, Chorionzotten, Knochenmark und Gewebe können ohne Einschränkung auf bestimmte Krankheitsbilder verwendet werden. Die Karyotypisierung wird in der Regel für die prä- und postnatale Diagnose von Geburtsfehlern, Chromosomenanomalien, genetischen Krankheiten und Krebs sowie für die Nachsorge von Krebsbehandlungen eingesetzt.

#### **Farb (Isis) Modus**

Der Farbfluoreszenzmodus (Isis) ermöglicht die schnelle und einfache Erfassung, Verarbeitung, Archivierung und Dokumentation von fluoreszierenden mikroskopischen Bildern.

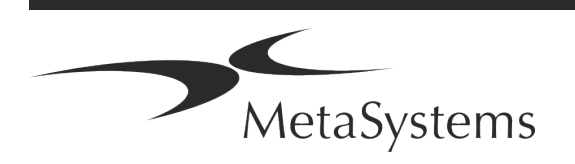

### Seite <sup>6</sup> von <sup>22</sup> **Kurzanleitung | Ikaros**

#### **Rechtliche Einstufung in der EU**

 $\epsilon$ Ikaros ist konform mit der der EU-Richtlinie 98/79/EG über In -vitro-Diagnostika (IVDD) und trägt ein entsprechende CE-Kennzeichnung.

> Neon ist in die IVD-Softwarepakete Ikaros und Metafer integriert, kann aber auch als separates Softwaremodul verwendet werden. Unter diesen Bedingungen wird Neon nicht als IVD-Software eingestuft.

> Auf der Grundlage der "*VERORDNUNG (EU) 2022/112 DES EUROPÄISCHEN PARLAMENTS UND DES RATES vom 25. Januar 2022 zur Änderung der Verordnung (EU) 2017/746 in Bezug auf Übergangsbestimmungen für bestimmte In vitro-Diagnostika und die aufgeschobene Anwendung von Bedingungen für In-House-Produkte*" wurde die Übergangsphase der IVDR ((EU 2017/946) geändert.

> Produkte, für die im Rahmen des Konformitätsbewertungsverfahrens gemäß der Richtlinie 98/79/EG die Einschaltung einer benannten Stelle nicht erforderlich war, für die vor dem 26. Mai 2022 eine Konformitätserklärung gemäß der genannten Richtlinie ausgestellt wurde und für die im Rahmen des Konformitätsbewertungsverfahrens gemäß der vorliegenden Verordnung die Einschaltung einer benannten Stelle erforderlich ist, können bis zu den folgenden Daten in Verkehr gebracht oder in Betrieb genommen werden: **26. Mai 2026**, für Produkte der Klasse C. (Hinweis: MetaSystems erwartet, dass Ikaros ein Produkt der Klasse C gemäß der IVDR wird).

> Alle Ikaros- und Isis-Systeme (einschließlich Neon), die bis zu diesem Datum bereits in Kundenlabors installiert sind, können im Rahmen der ursprünglichen CE-Kennzeichnung verwendet werden. Bitte erkundigen Sie sich, wenn Sie Fragen zum CE-Status Ihres Systems/ Ihrer Systeme haben.

IVD | Ikaros 6.3 wurde als IVD-Produkt gemäß der IVDD (98/79/EG) eingestuft.

#### **Rechtliche Einstufung außerhalb der EU**

Die Produkte von MetaSystems werden in vielen Ländern weltweit eingesetzt. Je nach den Vorschriften des jeweiligen Landes oder der Region dürfen einige Produkte nicht für die klinische Diagnostik verwendet werden. Bitte erkundigen Sie sich bei unserem Ansprechpartner vor Ort nach weiteren Informationen über den rechtlichen Status in Ihrem Land. Informationen über lokale MetaSystems-Vertreter finden Sie unter www.metasystems-international.com.

#### **Lizenzschutz und Software-Funktionskontrolle durch Hardware-Token**

MetaSystems-Software erfordert das Vorhandensein von Hardware-Kopierschutzmodulen, die auch als "Dongles" bezeichnet werden, um gestartet und ausgeführt werden zu können. Wird der Dongle nicht eingesteckt, kann die Software nicht ausgeführt werden. Ein MetaSystems-Dongle fungiert nicht nur als Sicherheitsschlüssel, sondern auch als physischer Lizenzschlüssel, der bestimmte Funktionen der MetaSystems-Software aktiviert.

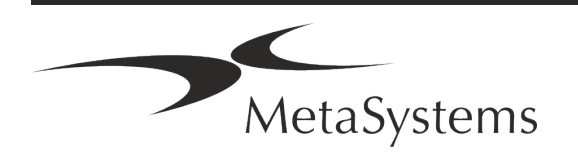

- a Jeder Dongle hat eine individuelle Seriennummer.
- a Nur die durch den Lizenzschlüssel freigeschalteten Funktionen sind in der jeweiligen Software verfügbar. Alle anderen Softwarefunktionen sind deaktiviert, können aber nach Erwerb der entsprechenden Lizenz und Neuprogrammierung des Dongles aktiviert werden.
- a Die Software prüft in regelmäßigen Abständen, ob ein gültiger Dongle und Lizenzschlüssel vorhanden sind.
- a Das erforderliche Update-Datum für Ikaros 6.3 ist Juni 2021 (*0621*).

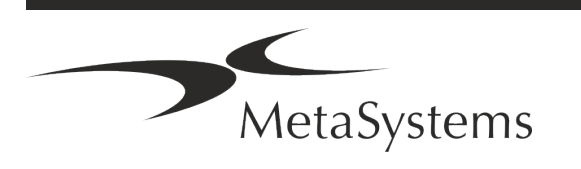

### Seite <sup>8</sup> von <sup>22</sup> **Kurzanleitung | Ikaros**

### <span id="page-10-0"></span>**4. Informationen zur Sicherheit**

#### **Allgemeine Vorsichtsmaßnahmen**

Nur für den professionellen Laborgebrauch.

*Tabelle: Allgemeine Vorsichtsmaßnahmen* 

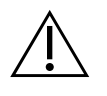

**VORSICHT: Stromanschluss!** Ein Computer mit Ikaros 6.3 darf nur an ordnungsgemäß geerdete Steckdosen angeschlossen werden. Beachten Sie auch die Sicherheitshinweise in der Produktinformation, die allen elektrischen Geräten und Komponenten beiliegen.

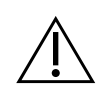

**VORSICHT: Bedienung nur durch qualifiziertes Personal!** Die Software darf nur von qualifiziertem und geschultem Laborpersonal bedient werden.

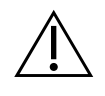

**VORSICHT: Gefahr durch unwirksame Schutzmaßnahmen!** Wenn festgestellt wird, dass Schutzmaßnahmen nicht mehr wirksam sind, muss das Gerät außer Betrieb genommen und gegen unbeabsichtigten Betrieb gesichert werden, um eine Verletzungsgefahr zu vermeiden. Wenden Sie sich an MetaSystems oder deren Vertreter, um das Gerät reparieren zu lassen.

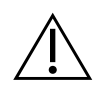

**ACHTUNG! Laborsicherheitsrichtlinien und Gebrauchsanweisungen für alle installierten Hardwarekomponenten beachten!** Machen Sie sich vor dem Einsatz von Ikaros unbedingt mit den geltenden Laborsicherheitsrichtlinien und vorschriften in ihrer jeweils aktuellen Fassung sowie mit den Gebrauchsanweisungen (IFUs) aller installierten Hardwarekomponenten vertraut. Bitte studieren Sie die mit den Komponenten gelieferten IFUs.

#### **Beachten Sie die Richtlinien für zytogenetische Analysen**

Zytogenetische Vereinigungen und Gremien in verschiedenen Ländern haben Leitlinien für die Durchführung zytogenetischer Analysen veröffentlicht. Diese Leitlinien betonen übereinstimmend die Rolle und die Verantwortung erfahrener Zytogenetiker bei der Erstellung der endgültigen Diagnose, z. B. die European Cytogeneticists Association:

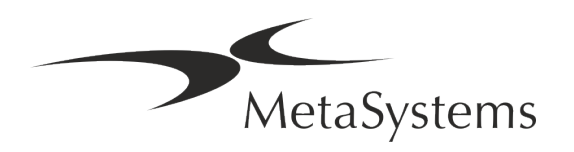

*Die Überprüfung aller Fälle durch einen zweiten qualifizierten Zytogenetiker ist unerlässlich. Diese unabhängige Überprüfung sollte mindestens einen einzigen Vergleich jedes Homologensatzes in der aus dem Verweisungsgrund erforderlichen Qualität umfassen.) Für die Überprüfung können die gleichen Zellen wie beim Erstanalytiker verwendet werden. Die Analyse muss von einem Senior Supervisor oder einem erfahrenen Zytogenetiker überprüft werden. Eine unabhängige "blinde" Analyse, bei der der Prüfer das Ergebnis des ersten Analytikers nicht kennt, wird empfohlen. (...)*

*Interphase-FISH-Ergebnisse müssen von einer entsprechend geschulten Person unabhängig ausgewertet werden. Der Prüfer sollte 30-70 % der vom Hauptanalytiker verwendeten Zellen untersuchen. Weichen die Ergebnisse des Analytikers und des Kontrolleurs erheblich voneinander ab, muss eine dritte Person (ggf. aus einem anderen Labor) hinzugezogen werden, um eine Lösung zu finden. Diese Person sollte normalerweise über die vorherigen Ergebnisse informiert werden. Bei der Metaphasen-FISH sind die Gleichen Verfahren anzuwenden wie bei der Überprüfung der konventionellen Chromosomenanalyse. (...)*

*Die Interpretation der Ergebnisse erfordert die Überwachung durch einen entsprechend ausgebildeten Arzt oder Zytogenetiker. ECA Allgemeine Richtlinien und Qualitätssicherung für die Zytogenetik (2012)* [Anm.: Übersetzung durch MetaSystems]

#### **Schutz von personenbezogenen Daten**

MetaSystems garantiert die Vertraulichkeit aller medizinischen oder patientenbezogenen Daten und bestätigt hiermit, die Anforderungen gemäß der Verordnung (EU) 2016/679 *Zum Schutz natürlicher Personen bei der Verarbeitung personenbezogener Daten* (Allgemeine Datenschutzverordnung) wie folgt zu erfüllen. Personenbezogene Daten werden gespeichert:

- a rechtmäßig, nach Treu und Glauben und auf transparente Weise in Bezug auf die betroffene Person verarbeitet werden.
- a Sie werden für festgelegte, eindeutige und rechtmäßige Zwecke erhoben und nicht in einer Weise weiterverarbeitet, die mit diesen Zwecken unvereinbar ist.
- Angemessen, sachdienlich und beschränkt auf das, was im Hinblick auf die Zwecke, für die sie verarbeitet werden, erforderlich ist.
- in einer Form aufbewahrt werden, die die Identifizierung der betroffenen Personen ermöglicht, und zwar so lange, wie es für die Erreichung der Zwecke, für die sie verarbeitet werden, erforderlich ist.
- in einer Weise verarbeitet werden, die eine angemessene Sicherheit der personenbezogenen Daten gewährleistet, einschließlich des Schutzes vor unbefugter oder unrechtmäßiger Verarbeitung und vor unbeabsichtigtem Verlust, unbeabsichtigter Zerstörung oder unbeabsichtigter Beschädigung, unter Verwendung geeigneter technischer oder organisatorischer Maßnahmen.

Wenn Sie Fragen zu den Datenschutzbestimmungen von MetaSystems haben, wenden Sie sich bitte an MetaSystems.

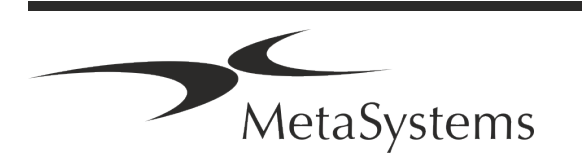

### Seite <sup>10</sup> von <sup>22</sup> **Kurzanleitung | Ikaros**

#### **Cyber-Sicherheit**

#### **Unterstützte Betriebssysteme**

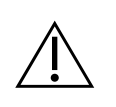

**ACHTUNG!** Ikaros 6.3 wurde ausschließlich für die Verwendung mit den Betriebssystemen (OS) Windows™ 10/64-bit und Windows™ 11/64-bit entwickelt und getestet.

Microsoft™ hat die Unterstützung für alle Betriebssystemversionen vor Windows™ 10 eingestellt. Diese Versionen erhalten keine Updates und Sicherheitspatches mehr und sind in hohem Maße anfällig gegenüber Bedrohungen der Cyber-Sicherheit. Wir empfehlen ausdrücklich, unsere Software nur auf Computern mit Windows™ 10 oder 11 (64-bit) auszuführen. Obwohl unsere Software technisch in der Lage sein kann, auf älteren Betriebssystemen (z.B. Windows™ 7) zu laufen, geschieht dies ausschließlich auf Ihr eigenes Risiko. MetaSystems übernimmt keine Verantwortung für Fehler, die durch die Verwendung von nicht zugelassenen Betriebssystemen entstehen.

#### **Benutzerzugang**

MetaSystems bietet verschiedene Stufen von Benutzeranmeldemodi. Je nach den Sicherheitsrichtlinien der Einrichtung, in der Ikaros installiert ist, können die Benutzerzugriffsmodi von niedriger bis hoher Sicherheit gewählt werden. Einzelheiten zu den Anmeldemodi entnehmen Sie bitte der Produkthilfe oder dem Handbuch.

#### **Lokaler Modus**

Wenn Netzwerkressourcen, auf denen die Falldaten oder der gemeinsame Konfigurationsordner gespeichert sind, (vorübergehend) nicht zugänglich sind, kann Ikaros 6.3 in einem "lokalen Notfallmodus" betrieben werden. Dieser Modus ermöglicht es, mit den auf dem lokalen Computer gespeicherten Daten weiterzuarbeiten. Nachdem der normale Betriebsmodus wiederhergestellt wurde, können die Daten manuell auf den bevorzugten Datenspeicherort übertragen werden.

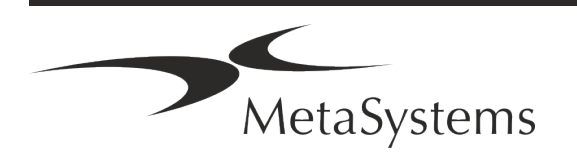

#### **Hardware**

#### **Hardware-Anforderungen**

*Tabelle: Minimale Hardware-Anforderungen für Computer mit Ikaros 6.3*

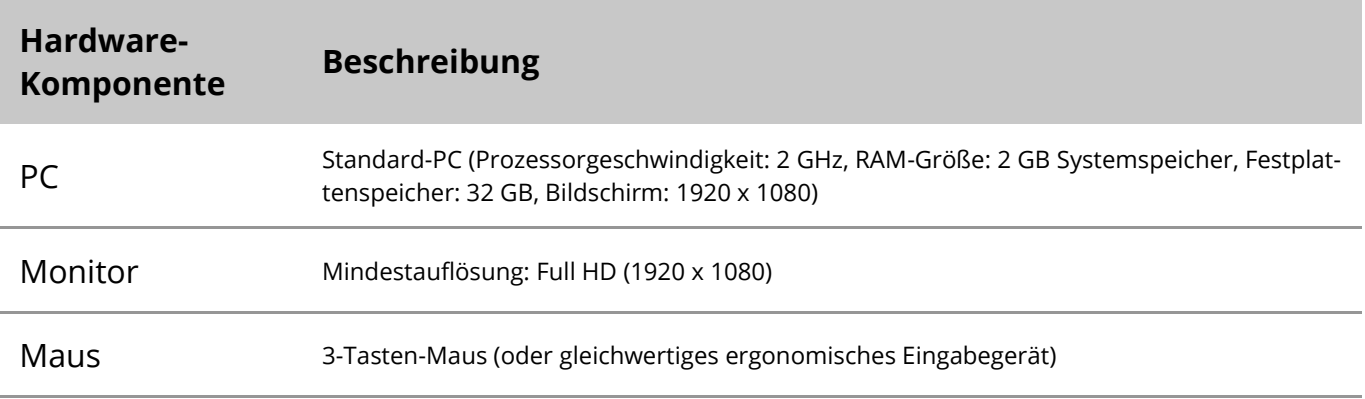

#### **Unterstützte Standard-Hardwarekomponenten**

*Tabelle: Eine Auswahl der von Ikaros 6.3 unterstützten Stantdard Hardware-Komponenten*

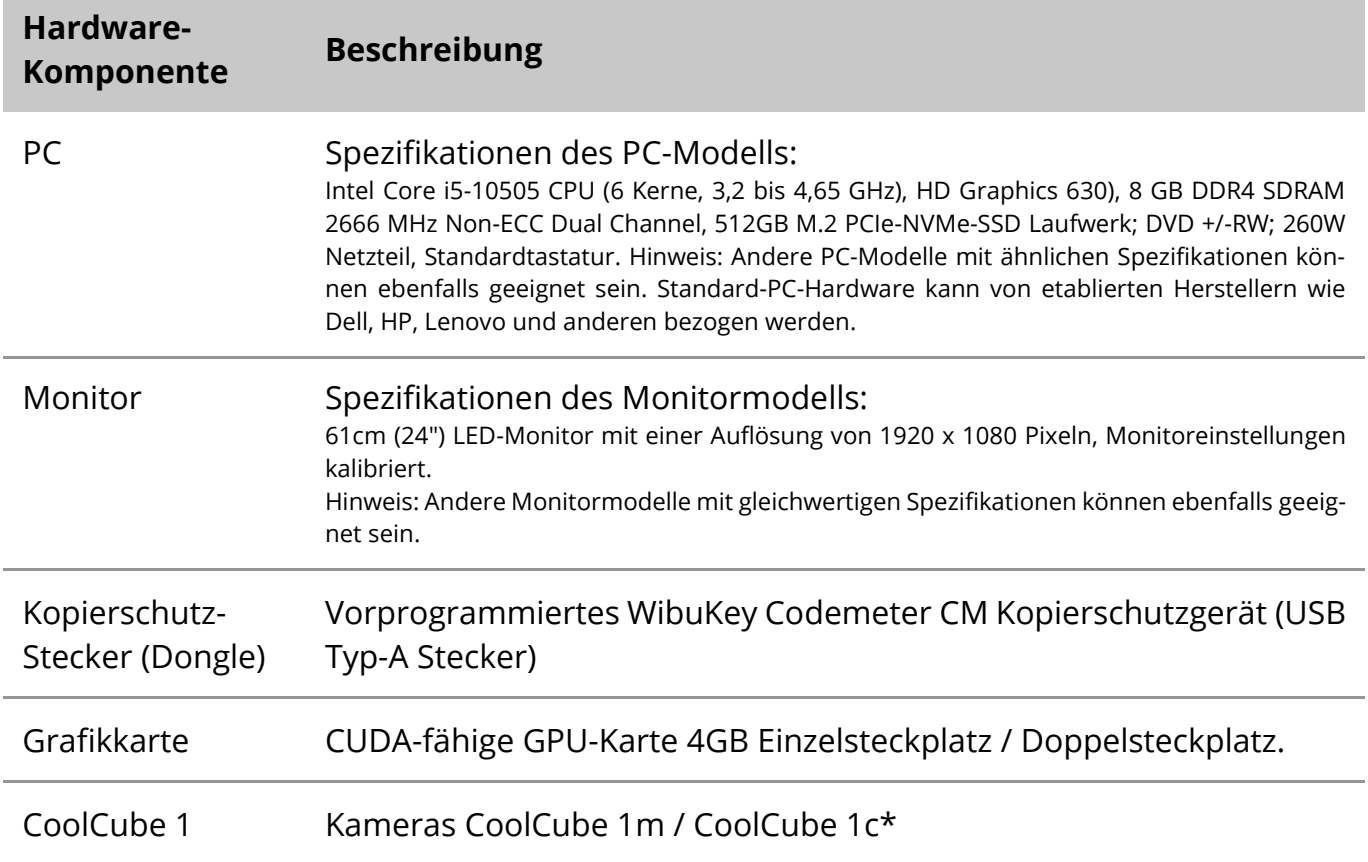

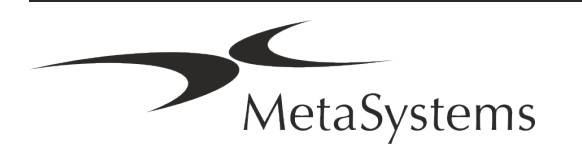

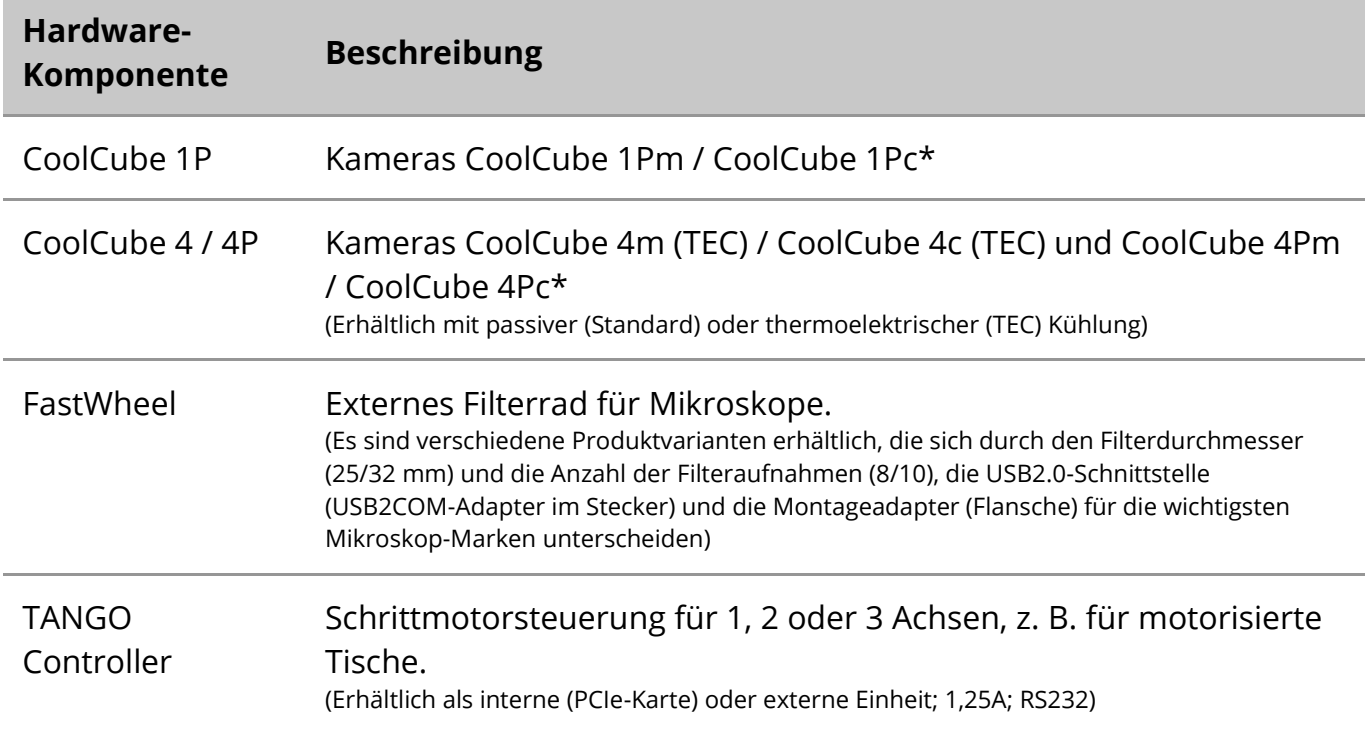

\* m: monochrome Version / c: Farbversion (mit Bayer-RGB-Filtermaske).

#### **Mikroskop**

Mikroskope sind nicht Teil der MetaSystems-Systeme. Die Kamera und das Mikroskop müssen mit einem C-Mount-Adapter für CCD-Kameras verbunden werden (nicht im Lieferumfang enthalten). Bitte wenden Sie sich an Ihren Mikroskop-Vertreter für weitere Informationen. Die MetaSystems-Software unterstützt eine Reihe von motorisierten Mikroskopen. Geeignete Steuerkabel sind bei den Mikroskop-Herstellern erhältlich (nicht im Lieferumfang enthalten).

Die Adressen der Hersteller von Hardwarekomponenten finden Sie in der Ikaros 6.3 Hilfe / Handbuch  $(\Box)$ ..

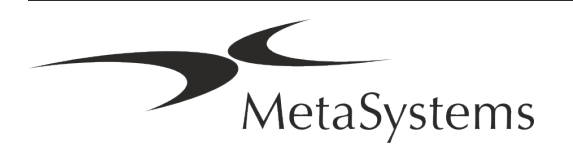

#### **Technische und umweltbezogenen Daten**

Die untenstehenden Angaben beziehen sich nur auf Ikaros System.

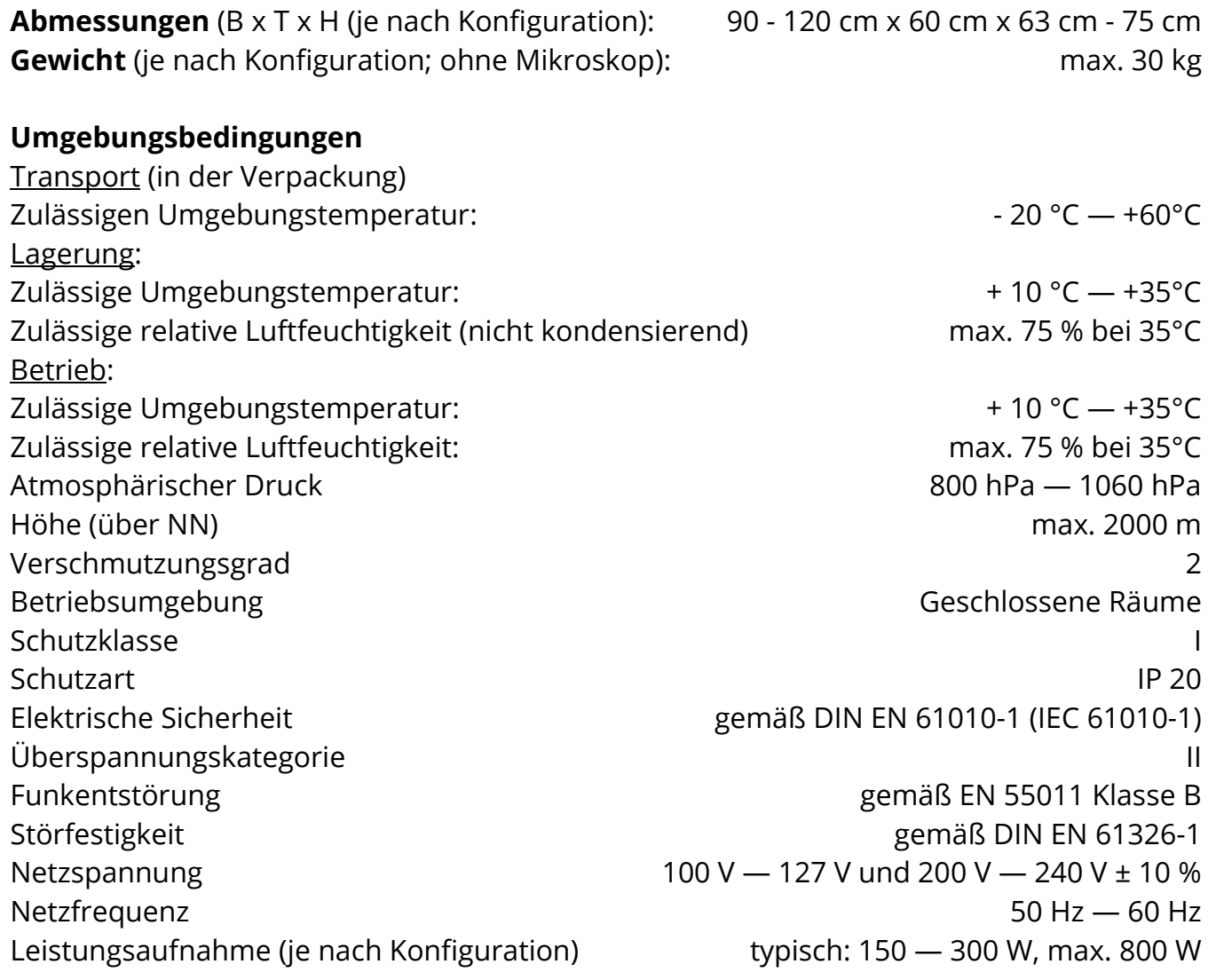

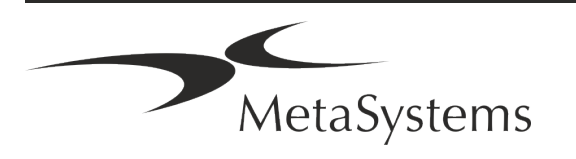

### Seite <sup>14</sup> von <sup>22</sup> **Kurzanleitung | Ikaros**

### <span id="page-16-0"></span>**5. Bedingungen für eine Installation**

#### **Anforderungen an den Arbeitsbereich**

- **E Bereiten Sie die Arbeitsbereiche vor** Stellen Sie sicher, dass der Installationsort sauber und leer ist und dass alle Objekte, die nicht für die Installation der MetaSystems Software auf Standard-Hardwarekomponenten benötigt werden, entfernt werden.
- **E** Stromversorgung Stellen Sie eine CEE 7/4 Steckdose (Schuko) mit 100V-240V, 50-60Hz oder einen entsprechenden Adapter für jeden Computer zur Verfügung.
- **E Sorgen Sie für ausreichend Platz** Für einen reinen Computerarbeitsplatz wird eine Arbeitsfläche von 90 x 70 cm (B x T) empfohlen. Wird der Arbeitsplatz mit einem Mikroskop kombiniert, sollte die verfügbare Arbeitsfläche nicht kleiner als 130 x 80 cm (B x T) sein. Bitte beachten Sie auch die geltenden nationalen Vorschriften für Bildschirmarbeitsplätze und die EN ISO 9241-1.
- **Informieren Sie uns über Ihr(e) vorhandenes(n) Mikroskop(e)** Wenn ein vorhandenes Mikroskop mit Ikaros verwendet werden soll, teilen Sie uns bitte vor der Installation einige Details mit: (i) die Marke und das Modell des Mikroskops, (ii) die Beleuchtungseinrichtungen, (iii) die Objektive, (iv) den Kameraadapter und (v) ggf. die verfügbaren Fluoreszenzfilter.
- **E** Anforderungen an die IT-Infrastruktur Sie werden mit Ikaros viele Bild- und Falldaten erzeugen. Bitte stellen Sie sicher, dass auf Ihrem Datenserver genügend Speicherplatz zur Verfügung steht. Die folgende Tabelle gibt Ihnen einen Anhaltspunkt über die zu erwartende Datenmenge:

*Tabelle: Abschätzung an digitalem Speicherplatz pro Fall*

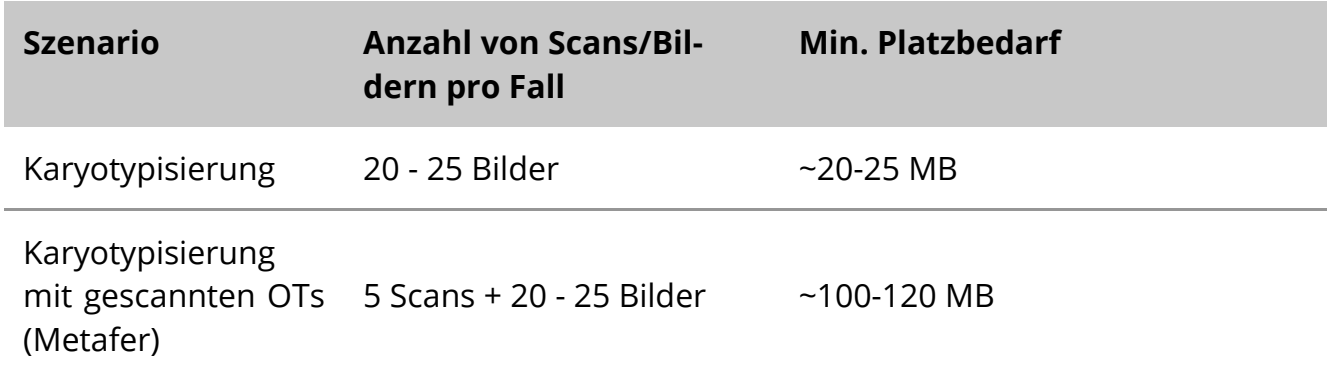

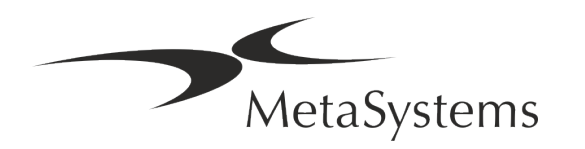

Wir empfehlen Ihnen, Ihr wöchentliches/monatliches Arbeitsaufkommen und den Bedarf an Speicherplatz auf dem Server abzuschätzen. Bitte beziehen Sie Ihre IT-Abteilung mit ein.

**E** Datenverwaltung - Die Daten werden automatisch mit Hilfe einer Software namens NeonServer indiziert, die als Windows-Dienst läuft. Für alle Installationen, außer für einen Einzelplatzrechner, sollte NeonServer auf einem separaten PC mit mindestens 4 Kernen, 16 GB RAM und 100 GB Festplattenspeicher installiert werden. Dedizierte Server-Hardware ist nicht erforderlich, wird aber empfohlen. Das Computernetzwerk sollte eine schnelle Datenübertragung ermöglichen (1 Gb/Niedrige Latenz). Ausführlichere Informationen finden Sie in diesen Dokumenten: *MetaSystems Installationsanforderungen und Unterstützte Betriebssysteme für MetaSystems Software* in ihrer jeweils aktuellen Version. Bitte kontaktieren Sie MetaSystems.

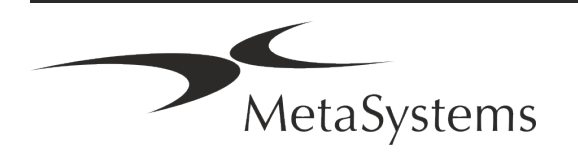

### Seite <sup>16</sup> von <sup>22</sup> **Kurzanleitung | Ikaros**

### <span id="page-18-0"></span>**6. Installation**

- **Ernennen Sie "Super-User"** Bestimmen Sie ein oder zwei Personen unter den Nutzern, die für die Systeme verantwortlich sind und als Ansprechpartner zur Verfügung stehen. Diese Personen sollten in der Lage sein, die Anforderungen und Wünsche der Nutzer zu koordinieren und zu kommunizieren sowie kurzfristige Entscheidungen bezüglich der Systemkonfiguration zu treffen.
- **Bereitstellung von IT-Support** Stellen Sie sicher, dass IT-Mitarbeiter während der gesamten Dauer der Installation zur Verfügung stehen, um schnell auf alle Probleme im Zusammenhang mit der IT-Infrastruktur reagieren zu können.
- a **Temporäres Administratorkonto bereitstellen** Während der Installationsphase benötigen unsere Mitarbeiter einen temporären Administratorzugang. Dieser Zugang kann nach der Installation deaktiviert werden und dient dazu, die notwendigen Installationen durchzuführen und die Interoperabilität der Systeme zu testen.
- **I** Installation und Schulung durch MetaSystems-Personal Wir bieten die Installation und Schulung von Laborpersonal als Dienstleistung an. Wir sind uns bewusst, dass die Installation und Schulung Ihren Laboralltag auf die eine oder andere Weise beeinträchtigen kann. Daher schlagen wir vor, entsprechende Vorkehrungen zu treffen, damit Ihr Personal an den Schulungen teilnehmen kann. Gemeinsam mit Ihnen können wir im Vorfeld einen Schulungsplan erstellen, der die allgemeinen und speziellen Schulungsanforderungen für jeden Bediener der Ikaros Software berücksichtigt.
- **Bereitstellung geeigneter Beispiele** Idealerweise verwenden wir Ihre eigenen Beispiele, um Trainingsfälle zu erstellen, die Ihrer Routinearbeit so nahe wie möglich kommen. Dies ermöglicht auch die Anpassung der Parameter in der Software, um gute Ergebnisse zu erzielen.
- **E** Schulungsumfang Ikaros Zusammengefasst beinhaltet die Schulung:
	- s **Ikaros starten und beenden; Benutzeranmeldung**.
	- s **Einstellungen** Datenordner, Pfade, Sicherheitseinstellungen, Benutzergruppen, Berichte.
	- **El Navigation** Fall anlegen, Falldaten importieren.

MetaSystems

s **Fälle** – Fälle anzeigen, suchen, filtern, sortieren und gruppieren.

- s **Fälle** Umbenennen, in den "Papierkorb" löschen und aus dem "Papierkorb" wiederherstellen.
- s **Falldatenblatt** Daten eingeben, Datenblatt anpassen
- **Ellistruktur** Hierarchische Ebenen: Fall, Scans, Zellen, Kultur, Objektträger, Region; Daten auf jeder hierarchischen Ebene
- s **Fallhistorie**
- **Ellen** Zellliste, Zellgalerie und Kombiniertes Karyogramm.
- **E** Workflows Manueller/automatischer (ausgelöster/bedingter) Workflow-Verlauf.
- **E Berichte** Drucken von Berichten, verschiedene Berichtstypen, Anpassen von Berichten.
- **Elliance** Probleme lösen und unlösbare Probleme melden (XReports).
- **Hilfe aufrufen** Abkürzungen nachschlagen, Hilfedatei öffnen / navigieren / suchen.
- **I** Installation und Schulung werden dokumentiert Zu Ihrer und unserer Referenz werden wir Sie bitten, nach Abschluss der Schulung einen Installations-/Servicebericht zu unterzeichnen, um die geschulten Softwarefunktionen zu dokumentieren (Systeminstallations-/Servicebericht). Der gleiche Bericht wird auch verwendet, um eventuelle Service-/Wartungsarbeiten zu dokumentieren.
- Backups von Software-Installationen Die Software von MetaSystems verfügt über integrierte Routinen zur Erstellung von Backups der aktuellen Software-Installation. Die Backups werden (a) lokal auf dem Computer, auf dem Ikaros läuft, (b) auf einer vom Kunden gewählten Netzwerkressource und (c) bei MetaSystems gespeichert. Die letztgenannte Sicherungskopie hilft uns, Konfigurationsdetails nachzuschlagen, auch wenn ein Fernsupport nicht möglich ist.

Die Software-Installation kann aus den Sicherungskopien wiederhergestellt werden.

- **E** Verwendung von Ikaros Bitte lesen Sie:
	- Ikaros 6.3 Handbuch / Hilfe für eine ausführliche Beschreibung der Ikaros Programmfunktionen zur Bildaufnahme, Bildverarbeitung und Karyotypisierung.
	- **I** Neon 1.3 Handbuch / Hilfe für eine detaillierte Beschreibung der Optionen für Fallmanagement, Datenmanagement und Berichterstellung.

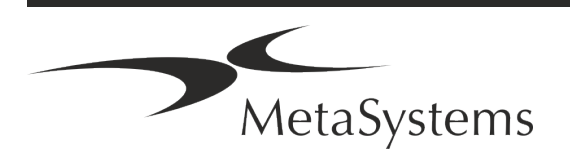

### Seite <sup>18</sup> von <sup>22</sup> **Kurzanleitung | Ikaros**

### <span id="page-20-0"></span>**7. Nach der Installation**

**Erlauben Sie uns, Sie aus der Ferne zu unterstützen** – Für einen schnellen und professionellen Online-Support bieten wir Ihnen das Fernsupport-Softwaretool TeamViewer (unter dem Markennamen 'MetaSystemsQS') an. Bitte beachten Sie, dass für den Remote-Support durch MetaSystems ein unterschriebenes Remote-Support Vertragsformular erforderlich ist, das auf Anfrage erhältlich ist.

*TeamViewer ist eine hochsichere Fernwartungslösung mit vollständig verschlüsselten Datenkanälen. In der neuesten Version beinhaltet sie eine Verschlüsselung auf Basis von 2048 RSA Private/Public Key Exchange und AES (256-Bit) Session Encryption. Diese Technologie basiert auf denselben Standards wie https/SSL und entspricht den heutigen Sicherheitsstandards. Der Schlüsselaustausch garantiert außerdem einen vollständigen Schutz der Daten zwischen den einzelnen Kunden. Der Zugriff von außen erfordert ein Sitzungs-Token, das beim Start des QuickSupport-Moduls erzeugt wird. Dieser Token ist nur für eine einzige Sitzung gültig; ohne ihn ist ein Zugriff von außen nicht möglich. Starten Sie das Fernzugriffsmodul nur, wenn Sie von einem Mitarbeiter von MetaSystems dazu aufgefordert werden. Sie können das Tool von der MetaSystems-Website herunterladen:*

*1. Scrollen Sie nach unten zu Support und klicken Sie auf Online Support Tool; der Download startet dann automatisch.*

*2. Doppelklicken Sie auf die Datei TeamViewerQS.exe, um sie zu installieren. Folgen Sie den Anweisungen auf dem Bildschirm.*

- **■** Stellen Sie sicher, dass Ihr(e) Gerät(e) vor Malware und Viren geschützt ist/sind Wir unterstützen die Installation und Wartung von Anti-Viren-Software durch Ihre IT-Abteilung. Außerdem sollten Sie alle notwendigen Maßnahmen ergreifen, um das Gerät und Ihr Netzwerk vor schädlichen Einflüssen zu schützen (z. B. durch eine Netzwerk-Firewall). Bitte beachten Sie, dass die genannten Maßnahmen Aufgabe der Netzwerkwartung vor Ort sind und dass MetaSystems keine Verantwortung für Schäden oder Datenverluste übernimmt, die durch unzureichende Schutzmaßnahmen verursacht werden.
- Software-Updates mit behobenen Software-Fehlern Trotz unserer gründlichen Testverfahren können bestimmte Software-Fehler bis nach der ersten Veröffentlichung einer Software-Version unentdeckt bleiben. Wir sind bestrebt, bekannte Softwarefehler so zügig wie möglich zu beheben.

Zu diesem Zweck werden wir kleinere Software-Updates herausgeben, die durch den dritten Teil der Versionsnummer gekennzeichnet sind (z. B. 6.3.0 -> 6.3.1). Größere Probleme, die den ordnungsgemäßen Betrieb von Ikaros beeinträchtigen, müssen der benannten Stelle und den zuständigen Behörden zusammen mit einem Plan für Abhilfemaßnahmen gemeldet werden. In diesem Fall werden Sie informiert.

a **Achten Sie auf regelmäßige Aktualisierungen von sicherheitsrelevanten Treibern und Software** – Wir empfehlen dringend, Computer regelmäßig zu aktualisieren und die Treiber und das Betriebssystem (OS) auf dem neuesten Stand zu halten. Wenn wir Kenntnis von Betriebssystem-Patches erhalten, die den beabsichtigten Betrieb unserer

,<br>MetaSystems

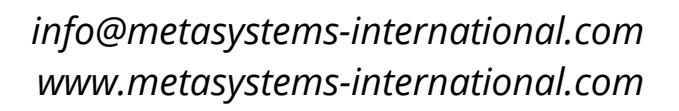

Software beeinträchtigen könnten, werden wir Sie informieren und Abhilfemaßnahmen empfehlen.

**E** Service- und Wartungspläne - Ikaros 6.3 erfordert keine Wartung in festen Intervallen. MetaSystems und seine Vertriebspartner bieten Service- und Wartungspläne an, die die Installation kleinerer Software-Updates und/oder die vorbeugende Wartung der unterstützten Standard-Hardwarekomponenten (Kameras, Mikroskope usw.) umfassen. Bitte erkundigen Sie sich.

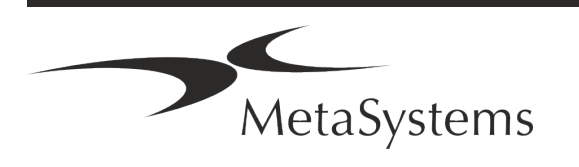

### Seite <sup>20</sup> von <sup>22</sup> **Kurzanleitung | Ikaros**

### <span id="page-22-0"></span>**8. Fehlerbehebung**

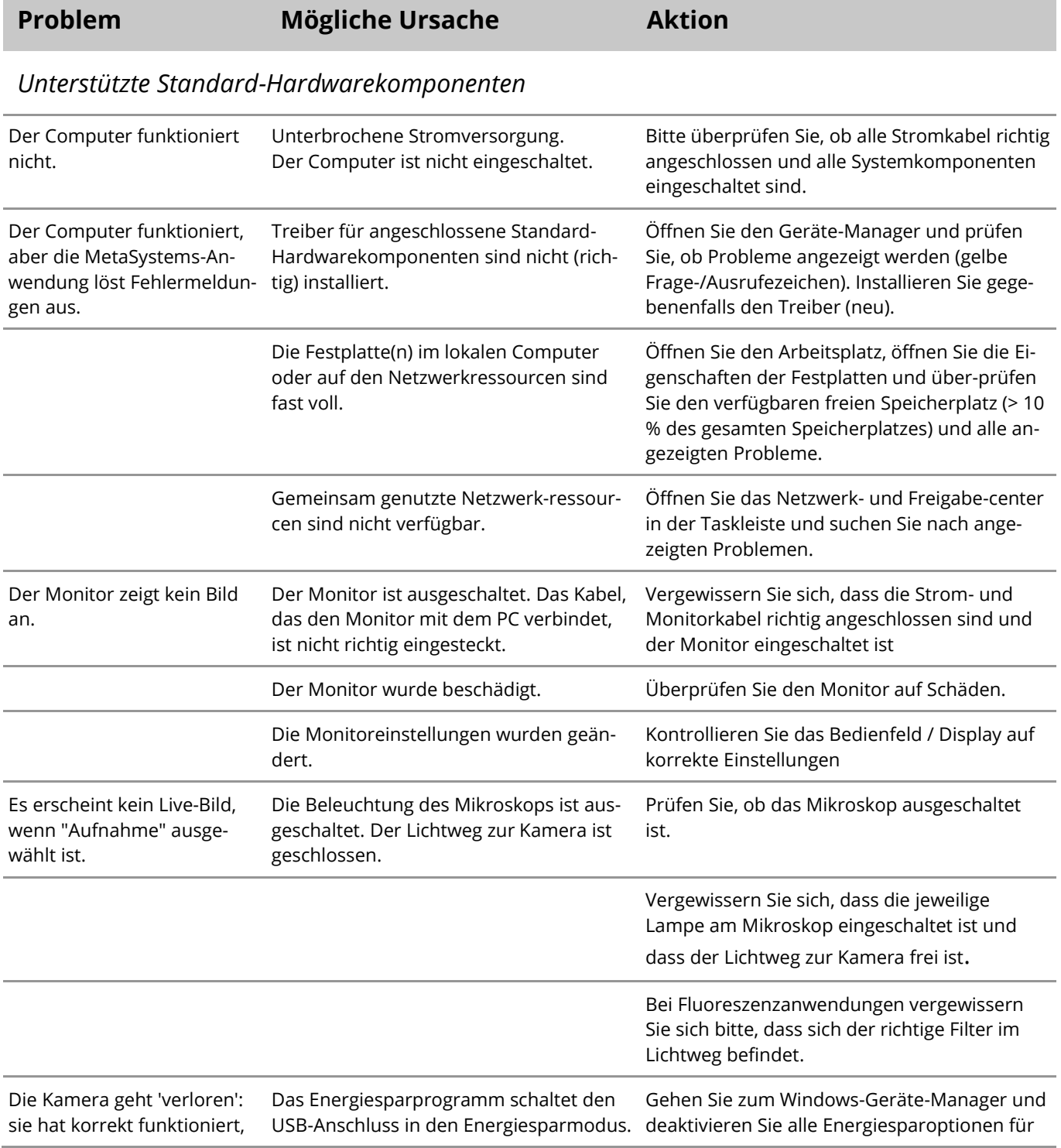

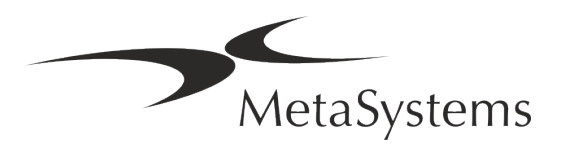

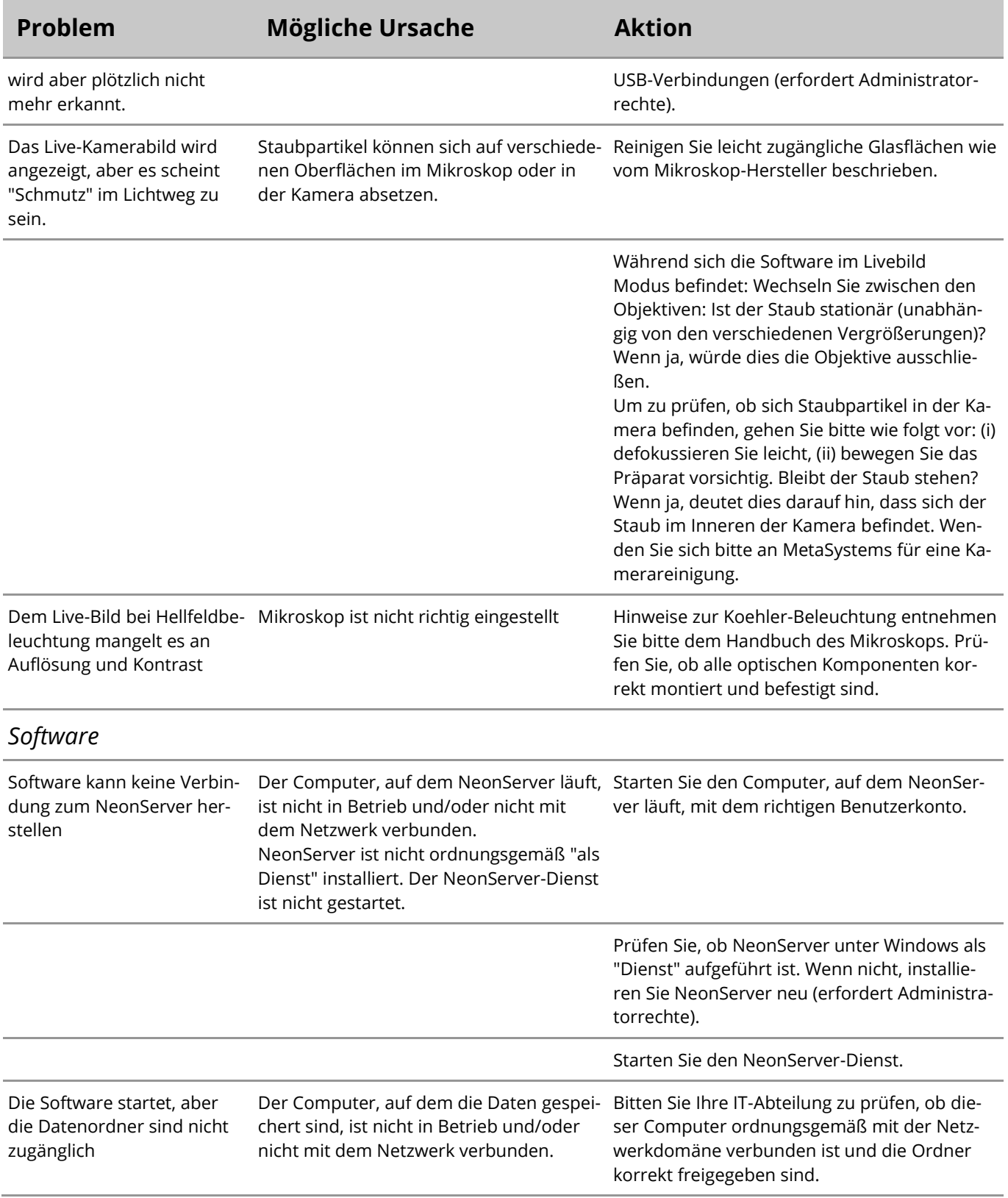

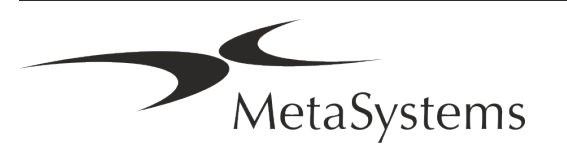

# Seite <sup>22</sup> von <sup>22</sup> **Kurzanleitung | Ikaros**

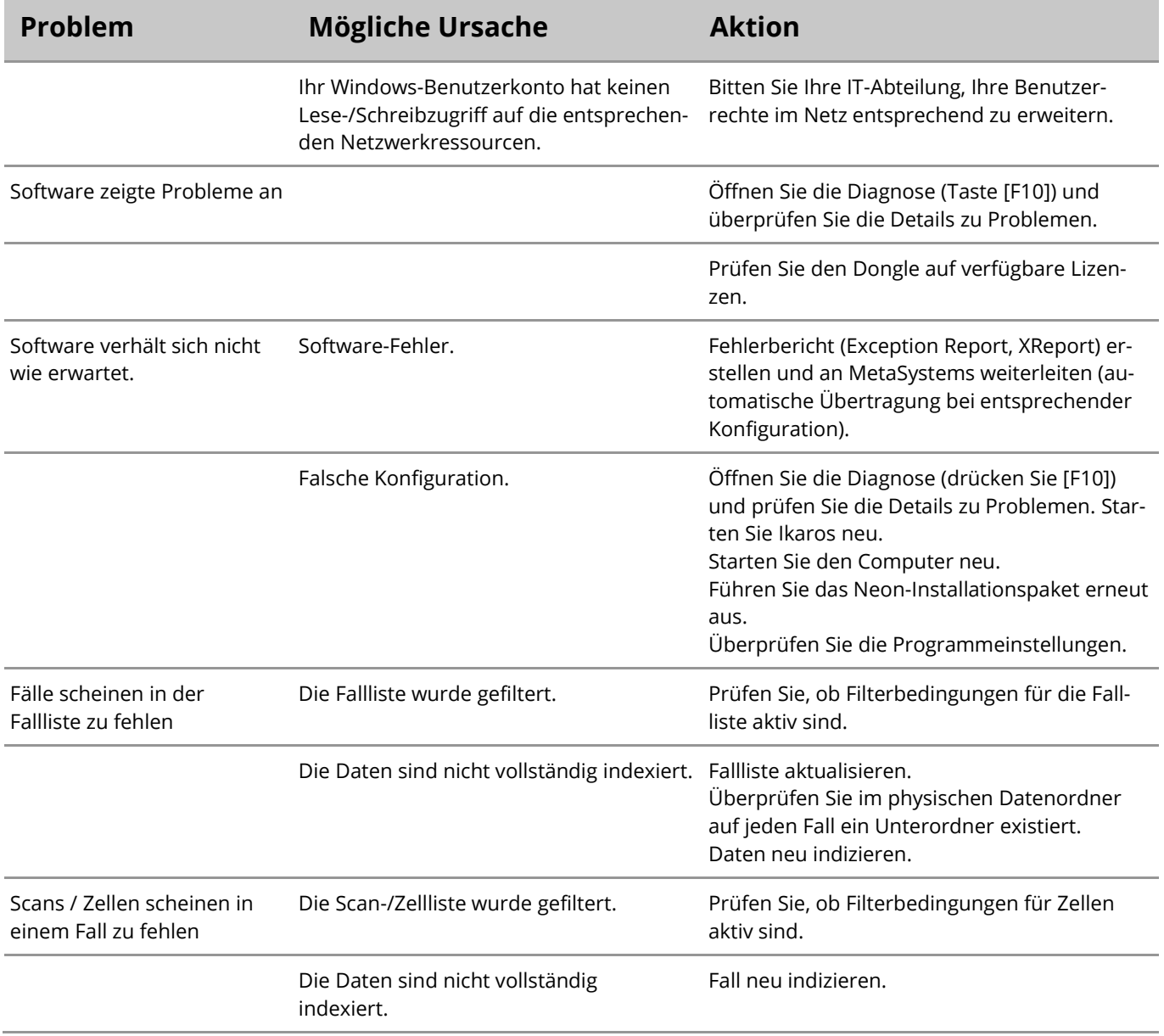

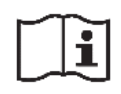

Wenn Ihr Problem hier nicht aufgeführt ist, konsultieren Sie bitte die Handbücher und die entsprechenden Programmhilfen, bevor Sie sich an Ihren lokalen MetaSystems Vertriebspartner wenden.

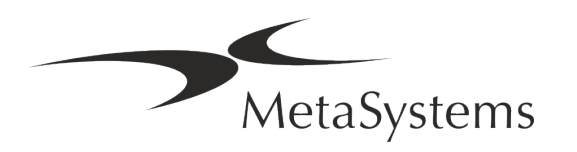